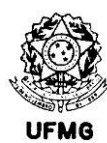

#### Escola de Engenharia

*Programa de Pós-Graduação em Saneamento, Meio Ambiente e Recursos Hídricos Avenida Antônio Carlos, 6.627 - Bloco 1 – Sala 4619 - 31270 -901 - Belo Horizonte - BRASIL Tel: Fax: 55 (31) 3409-1882* [www.smarh.eng.ufmg.br](http://www.smarh.eng.ufmg.br/)

# ORIENTAÇÕES PARA PEDIR A EXPEDIÇÃO DO DIPLOMA

### **Documentação para Expedição de Diploma Normal**

**Enviar a solicitação pelo link[:http://www.smarh.eng.ufmg.br/doconlinepasso1.php?numaut=172](http://www.smarh.eng.ufmg.br/doconlinepasso1.php?numaut=172)**

- **1-** Depósito da Versão Final de Dissertação/Tese no Repositório da Biblioteca da UFMG pela internet **(ver instruções no Anexo I);**
- **2-** Entrega da Versão Final de Dissertação/Tese para a Secretaria SMARH por internet **(ver instruções no**

**Anexo II ). Siga as instruções para não atrasar o processo, pois ele passa por muitos setores;**

- **3-**Requisitar na biblioteca, a Declaração de Nada Consta através do e-mail: **bib@bib.eng.ufmg.br**
- **4-** Solicitar Declaração de Nada Consta dos Laboratório se aluno for das áreas (conforme link

abaixo)**[https://www.smarh.eng.ufmg.br/docs/form\\_nada\\_Lab.pdf?src=28004](https://www.smarh.eng.ufmg.br/docs/form_nada_Lab.pdf?src=28004)**

- **5-** Cópias de identidade e CPF;
- **6-** Cópia da Certidão de nascimento ou casamento;
- **7-** Diplomas de graduação (diploma fornecido pela Instituição de Ensino que graduou o aluno (**CÓPIA FRENTE E VERSO).**

### **Documentos para Expedição de Diploma com Urgência**

**Enviar a solicitação pelo link: http://www.smarh.eng.ufmg.br/doconlinepasso1.php?numaut=173**

- **1-** Depósito da Versão Final de Dissertação/Tese no Repositório da Biblioteca da UFMG pela internet **(ver instruções no Anexo I);**
- **2-** Entrega da Versão Final de Dissertação/Tese para a Secretaria SMARH por internet **(ver instruções no Anexo II ). Siga as instruções para não atrasar o processo, pois ele passa por muitos setores;**
- **3-** Apresentação de declaração ou comprovante que ateste a situação de urgência;
- **4-** Preenchimento do formulário de prioridade de Registro do DRCA no link:

**<https://www2.ufmg.br/drca/drca/Home/Registro-de-Diplomas/Prioridade-de-Registro>**

- **5-** Requisitar na biblioteca, a Declaração de Nada Consta através do e-mail: **bib@bib.eng.ufmg.br**
- **6-** Solicitar Declaração de Nada Consta dos Laboratórios (conforme link abaixo):
- **[https://www.smarh.eng.ufmg.br/docs/form\\_nada\\_Lab.pdf?src=28004](https://www.smarh.eng.ufmg.br/docs/form_nada_Lab.pdf?src=28004)**
- **7-** Cópia de identidade e CPF;
- **8-** Cópia da Certidão de nascimento ou casamento;
- **9-** Diplomas de graduação (diploma fornecido pela Instituição de Ensino que graduou o aluno -**(CÓPIA FRENTE E VERSO).**

# **OBSERVAÇÃO:**

**Depois de entregar a documentação pedida, será iniciado um processo no setor de diplomas para confecção do diploma, este processo gerará um número de protocolo pelo qual poderá ser acompanhado o progresso do processo pela internet.** 

# **ANEXO I**

# **INSTRUÇÕES PARA DEPÓSITO DA VERSÃO FINAL DE DISSSERTAÇÃO/TESE NO REPOSITÓRIO DA BIBLIOTECA DA UFMG**

# **1. Depósito da Versão Final no Repositório da Biblioteca**

**1.1-** O depósito da versão final no repositório da biblioteca é composto de 3 etapas: Primeiro o aluno deve normalizar o trabalho segundo as Diretrizes de Normalização da UFMG; segundo deve Preencher o Termo de Autorização de Depósito do Trabalho e por último deve realizar o Autoarquivamento no RI-UFMG (Depósito da Versão Final).

**1.2-** O tutorial com o passo a passo para implementação de cada uma dessas etapas segue abaixo: \_Veja o **tutorial em formato PDF** no link abaixo:

**<https://repositorio.ufmg.br/static/politica/tutorial-de-autoarquivamento-trabalhos-academicos.pdf>** \_Ou veja o **tutorial em vídeo**: **<https://youtu.be/Bd8YPRWfLa0>**

**1.3-** Depois de finalizado o processo de depósito a biblioteca irá encaminhar à secretária que prontamente encaminhará ao orientador(a) para que assine o termo de autorização. Logo após a assinatura do orientador(a), a secretária encaminha o termo de autorização à biblioteca e aguarda a emissão da declaração de depósito de Versão Final.

# **OBSERVAÇÃO:**

**O prazo para emissão da declaração de confirmação de depósito de versão final é de 5 dias úteis para solicitações com urgência e é 30 dias para solicitações normais (tem ocorrido atraso devido a alta demanda de solicitações).**

**Somente após a emissão dessa declaração (pela Biblioteca) a Secretaria SMARH poderá iniciar o processo de expedição dos diplomas.** 

# **ANEXO II**

# **INSTRUÇÕES PARA A ENTREGA DA VERSÃO FINAL DE DISSERTAÇÃO/TESE PARA A SECRETARIA SMARH**

# **1- Versão Final da dissertação ou tese**

A Versão Final deve conter: Ficha Catalográfica, Folha de Aprovação, Palavras-chave e Keywords.

# **2- Ficha catalográfica**

Para a solicitação de ficha catalográfica, os alunos da Escola de Engenharia deverão enviar os seguintes dados pelo E-mail: **bib@bib.eng.ufmg.br**

# **INFORMAR NO E-MAIL:**

- Nome do autor;
- Título da tese, dissertação "ou da monografia de especialização"
- Orientador;
- Co-orientador(se tiver)
- Resumo ;
- Folha de rosto( a que contém o orientador, linha de pesquisa, área de concentração, etc);
- Se é ou não ilustrada (Considerar tabelas, gráficos, quadros, etc. como ilustração;
- Palavras-chave ;
- Paginação total numerada ;
- Paginação inicial e final da bibliografia(referência bibliográfica);
- Paginação inicial e final de anexos, ou apêndices (se tiver)
- Paginação em romanos se tiver e "se não" faz parte da paginação total
- Ano de defesa

### **OBSERVAÇÃO:**

### **O prazo de resposta da Biblioteca para a ficha catalográfica é de até 48 horas.**

### **3- Folha de Aprovação**

Para que seja enviada a folha de aprovação é necessário fazer o seguinte:

Enviar um e-mail ao orientador pedindo que informe a secretária por email que a referida versão final não possui pendências e que pode ser enviado para o aluno à folha de aprovação.

A secretária de posse dessa informação irá pedir a coordenação do programa que assine a respectiva folha de aprovação encaminhar a folha de aprovação e em seguida encaminhará ao aluno via e-mail.

### **4 – Envio da Versão Final**

Com a versão final pronta o aluno deve submetê-la ao programa por meio do link abaixo: **<http://www.smarh.eng.ufmg.br/doconlinepasso1.php?numaut=234&ck=0ec09ef9836da03f1add21e3ef607627e687e790>**